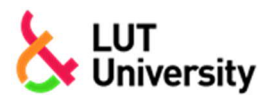

## NÄIN LÄHETÄT HAKEMUKSEN SALATTUNA SÄHKÖPOSTINA

Hakemus liitteineen lähetetään [turvaposti.fi -palvelun](https://www.turvaposti.fi/) kautta LUT-yliopiston Hakupalveluihin.

1. Täytä Sähköposti (email) -kenttään **[hakijapalvelut@lut.fi](mailto:hakijapalvelut@lut.fi)** ja paina **Lähetä**.

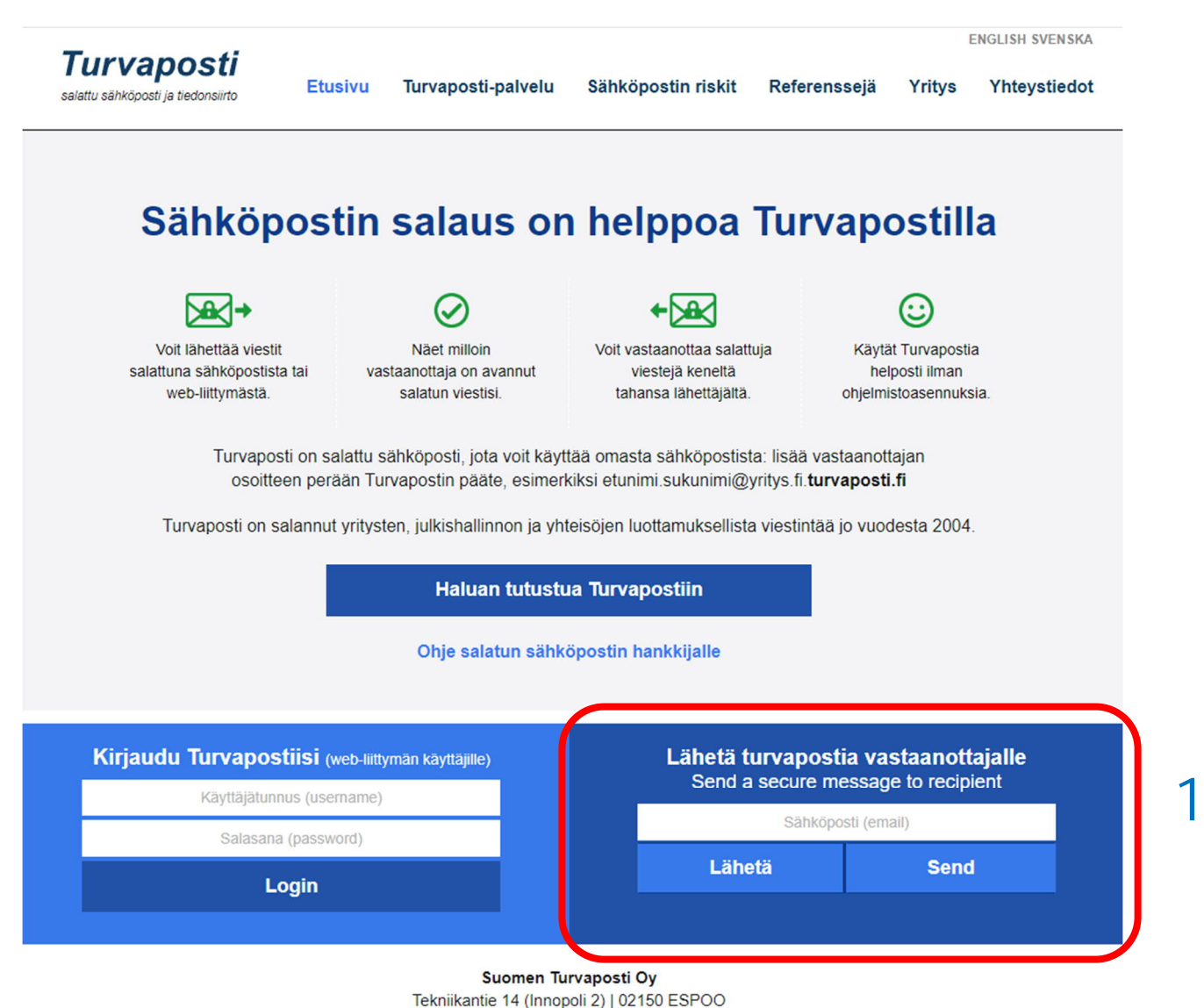

+358 9 43910 200 | information@suomenturvaposti.fi

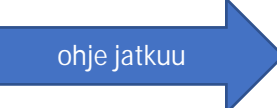

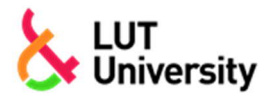

Yksilölliset valintakoejärjestelyt

Turvapostiviesti avautuu – täytä siihen seuraavat tiedot:

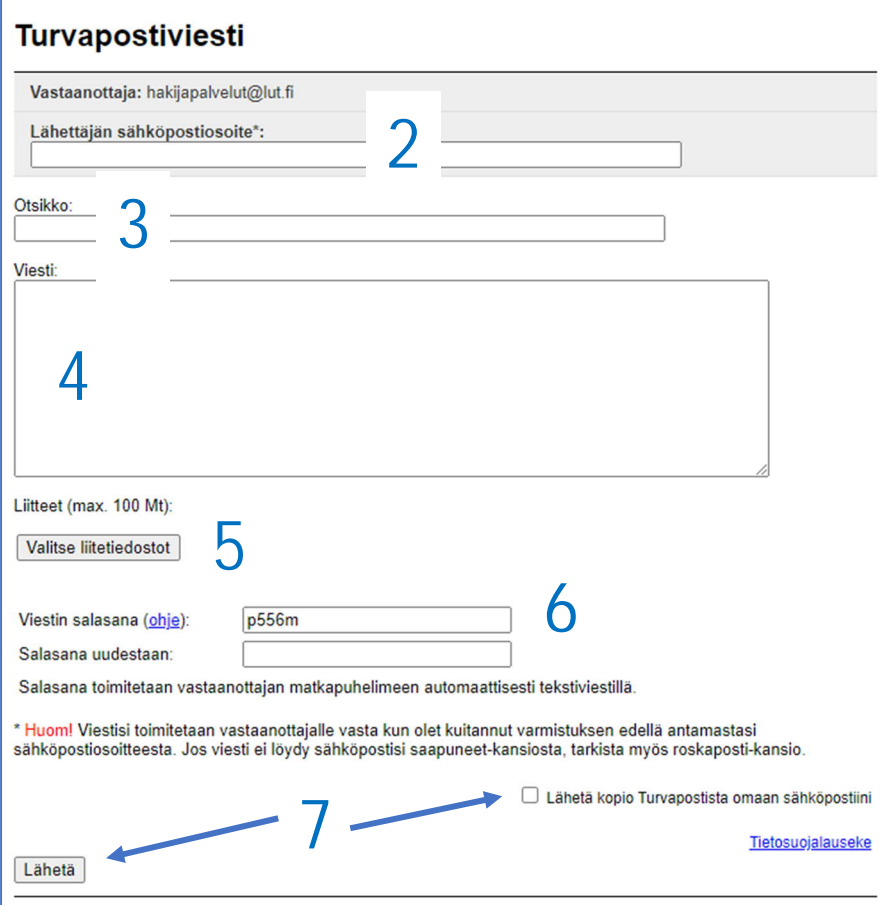

- 2. Kirjoita **Lähettäjän sähköpostiosoite** -kenttään **oma sähköpostiosoitteesi**
	- Saat turvapostipalvelimelta lähetyksesi **vahvistuspyynnön** tähän osoitteeseen.
	- Vahvistuspyyntö pitää kuitata, jotta viesti lähtee vastaanottajalle.
- 3. Kirjoita viestin **otsikoksi** jokin alla olevista vaihtoehdoista:
	- TUDI-valintakoe yksilölliset järjestelyt TAI
	- YRITTÄJYYS-valintakoe yksilölliset järjestelyt TAI
	- TUDI- ja YRITTÄJYYS -valintakokeet yksilölliset järjestelyt molempiin kokeisiin
- 4. Kirjoita **viestikenttään**
	- Nimesi
	- Puhelinnumerosi
	- Millaisia yksilöllisiä järjestelyjä haet?
	- Miksi ja mihin dokumentteihin perustuen niitä haet?
- 5. Lisää liitteet **Valitse liitetiedostot** -painikkeella.
- 6. Ohjelma tarjoaa **oletussalasanaa**. Jos hyväksyt sen, kopioi se **Salasana uudestaan** -kenttään. Voit myös määritellä oman salasanan (vähintään 5 merkkiä). Salasana toimitetaan automaattisesti LUT-yliopiston Hakupalveluihin tekstiviestillä.
- 7. Halutessasi voit lähettää **kopion** viestistä omaan sähköpostiisi. Kun olet valmis, klikkaa **Lähetä**.

**HUOM! Saat turvapostipalvelimelta vahvistuspyynnön sähköpostiosoitteeseesi. Kuittaa pyyntö klikkaamalla viestissä olevaa linkkiä. Viesti lähtee vastaanottajalle vasta tämän kuittauksen jälkeen!**